# *Estructura*

#### *main.py*

*importar*

*iniciar (crear pantalla, carregar imatges, crear rectangles…)*

#### *draw\_window()*

*main loop*

#### *settings.py*

*tots els parametres*

### *funcions.py*

*les funcions d'ajuda*

*…*

## *Dibuixar*

#### *Colorejar una superfície*

### *WIN.fill("red")*

*Col.locar una imatge (hem de pujar l'arxiu, carregar-lo al codi, i després colocar):*

*# guardem l'arxiu img\_1.png a la mateixa carpeta que main.py*

*player\_surface = pygame.image.load('img\_1.png').convert\_alpha()*

*WIN.blit(player\_surface, (0,0))*

#### *Modificar l'imatge*

- *img\_modificada = pygame.transform.scale(img, (ancho\_deseado, alto\_deseado))*
- *img\_modificada = pygame.transform.rotozoom(img,rotation,escale)*
- *img\_modificada = pygame.transform.flip(img, False, True) // fer mirror, en l'eix vert. i/o hor.*

# *Rectangles*

*Molts cops, creem un rectangle al que associem l'imatge. El rectangle serà la part important. Creem el rectangle, el col.loquem, i li fiquem una imatge associada; player\_surface = pygame.image.load('img\_1.png').convert\_alpha() player\_rect = player\_surface.get\_rect(topright = (0,0)) // diem aquí on volem el rectangle associat WIN.blit(player\_surface, player\_rect) // coloquem l'imatge on sigui el rectangle player\_rect.width/height // Amplada/alçada del rectangle player\_rect.center/midbottom/topleft… // Les coordenades d'un punt del rectangle player\_rect.x // La x de la posició del rectangle*

*Col·locar text. Primer hem de carregar una font, a configuració:*

*font = pygame.font.SysFont(None, 48) // SysFont és una font predeterminada. Podem carregar qualsevol font, si tenim l'arxiu .ttf font = pygame.font.Font("Pixeltype.ttf", 48) Després creem una imatge, renderitzant un text:*

*text = font.render('Impostor!', True, "green") // Aquest text renderitzat és ja una imatge, a tots els efectes.*

#### *Gestionar inputs*

### *Si fa click en un rectangle, imprimeix "Auch"*

*if event.type == pygame.MOUSEBUTTONDOWN: #comprova que fa click pos\_mouse = pygame.mouse.get\_pos() - #torna una tupla amb la posició del mouse if rect\_prova.collidepoint(pos\_mouse) - #si hi ha col·lisió entre el punt del ratolí, i el rect print("Auch!")*

#### *Que un personatge es mogui per la pantalla amb el teclat.*

*Forma 1 (comprova si es pulsa el botó): if event.type == pygame.KEYDOWN: if event.key == pygame.K\_RIGHT: rect\_personatge.x += VEL Forma 2 (comprova si el botó està polsat): keys\_pressed = pygame.key.get\_pressed() if keys\_pressed[pygame.K\_LEFT]: rect\_text\_sorteig.x -= VEL*

#### *Que un personatge es mogui per la pantalla sol:*

*-> rect\_personatge.x += VEL - #així es mourà fins a l'infinit cap a la dreta, per exemple -> if sentit\_bot == "avall": bot\_rect.y += 1 if bot\_rect.y >= 100: sentit\_bot="amunt" if sentit\_bot == "amunt": bot\_rect.y -= 1 if bot\_rect.y <= 0: sentit\_bot="avall" - #així es mourà 100 pixels amunt i avall, per exemple*

## *Animacions*

## *Veure una animació en la pantalla*

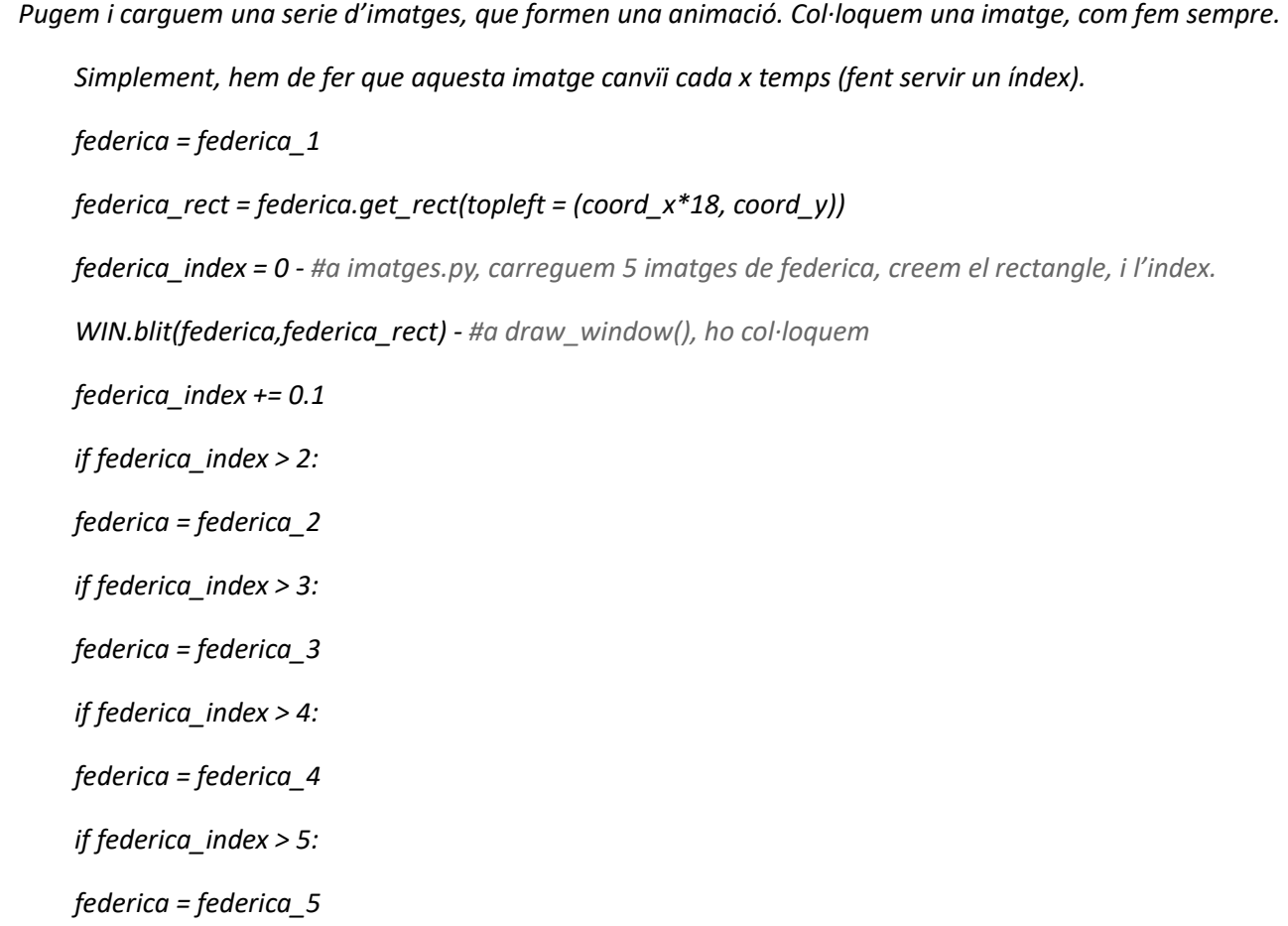

*federica\_index = 0 - #al loop principal, anem augmentant l'índex i que canvii la imatge.*